Trados 软件的初始配置

SDL|吴振国

打开 Trados 软件,一次点击菜单"文件"-"选项":

1. 软件的编辑器设置

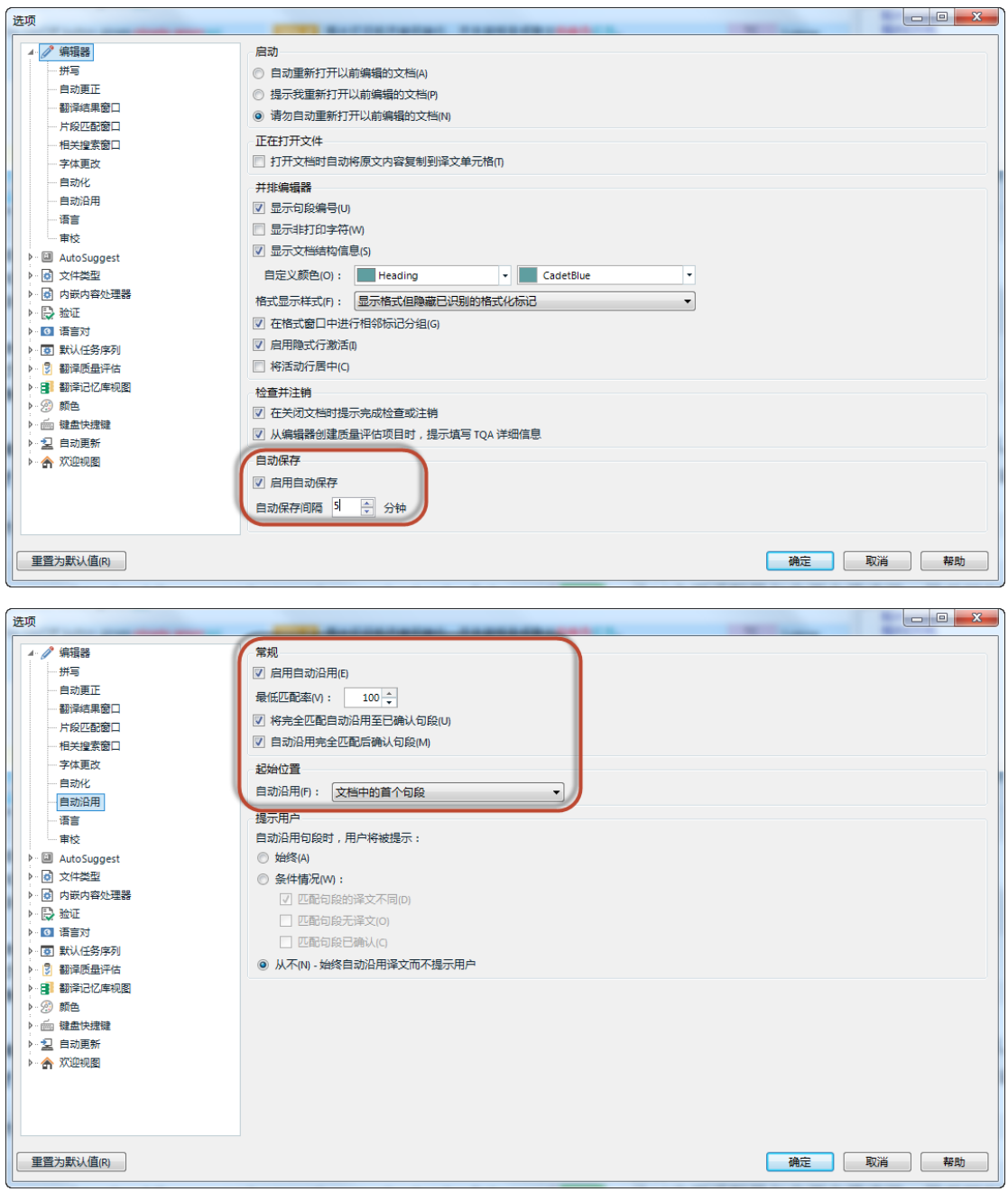

2. 添加您日常翻译工作所涉及的语言方向(中译英、英译中等):

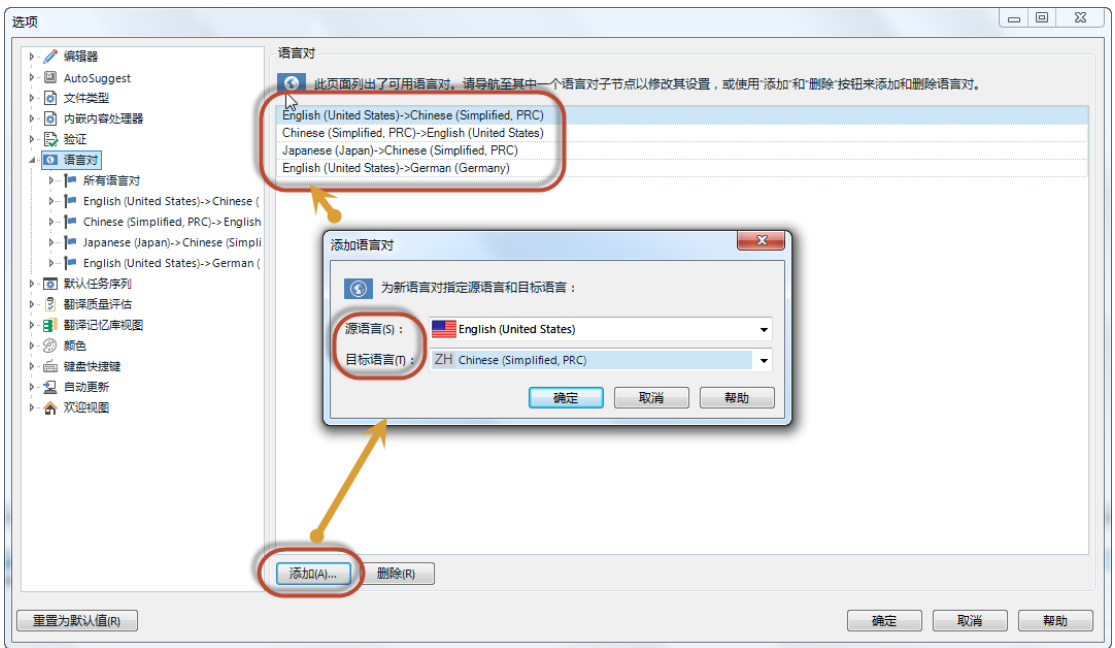

3. 创建或使用您本地的翻译记忆库(可以添加多个)

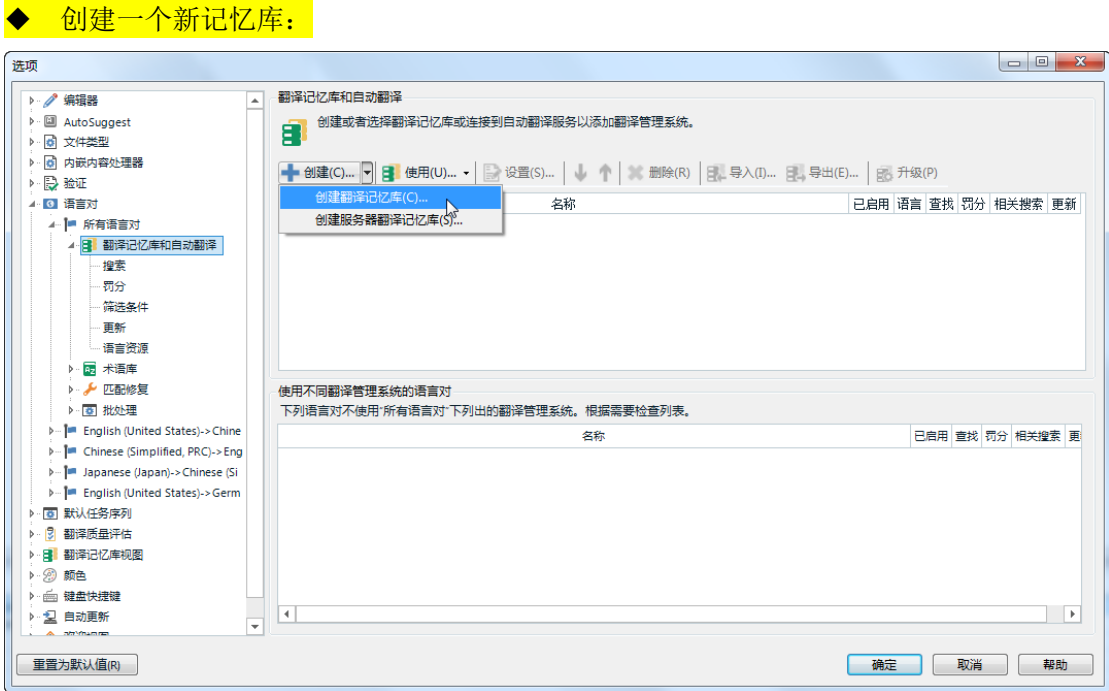

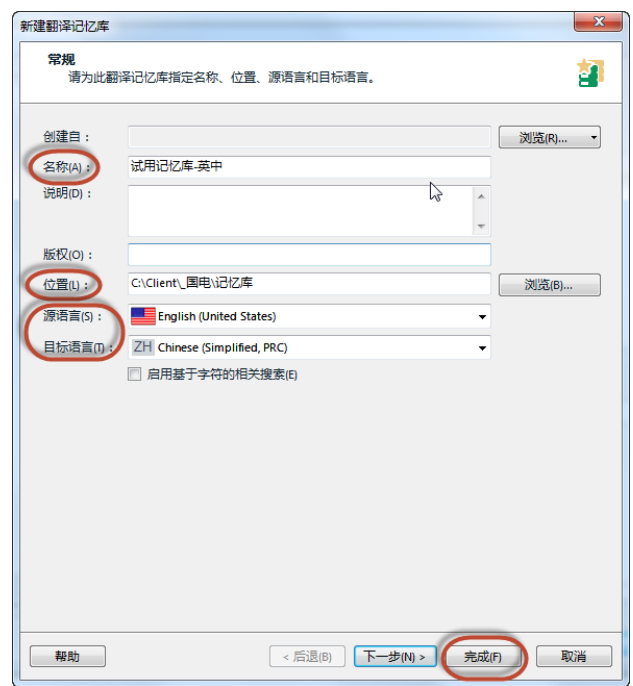

## 加载一个现有的记忆库:

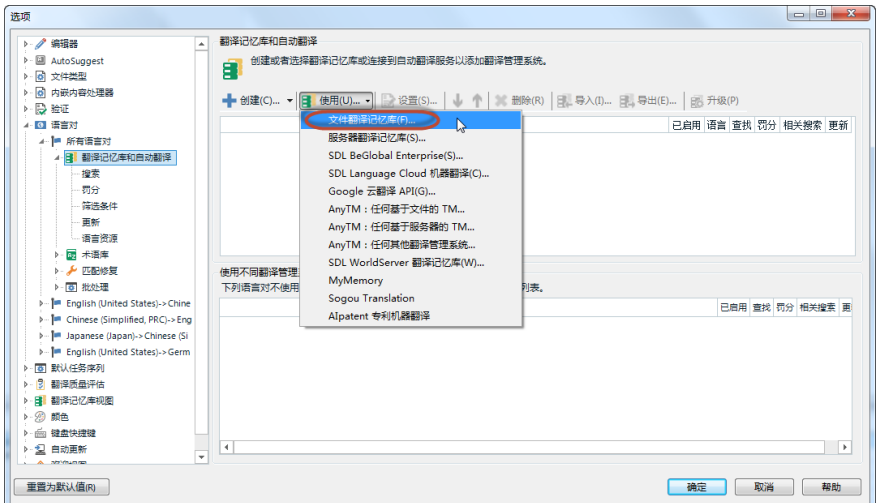

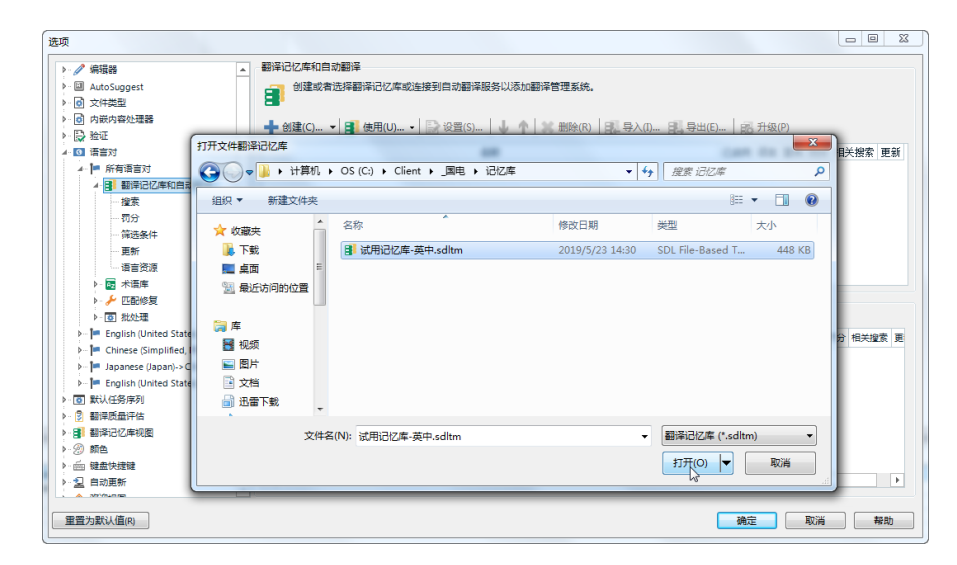

创建成功或加载成功后的显示效果:

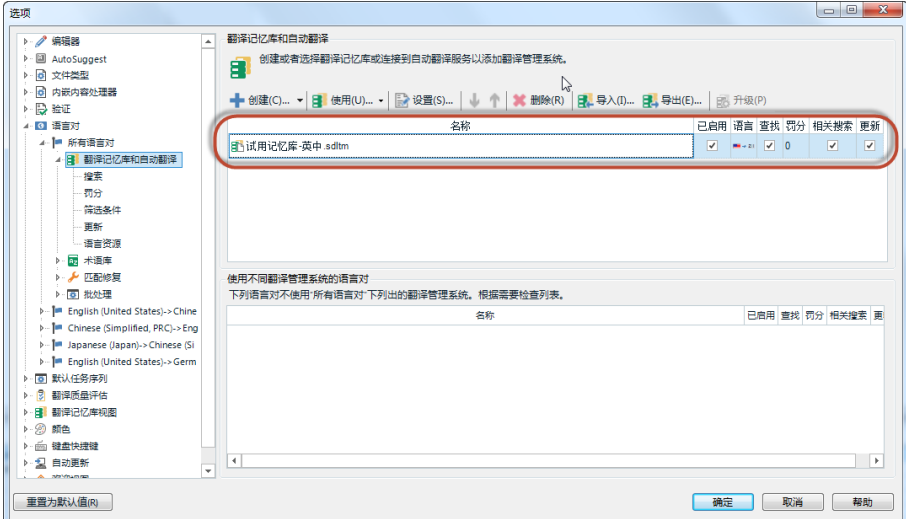

4. 创建一个您本地的术语库(可以添加多个)

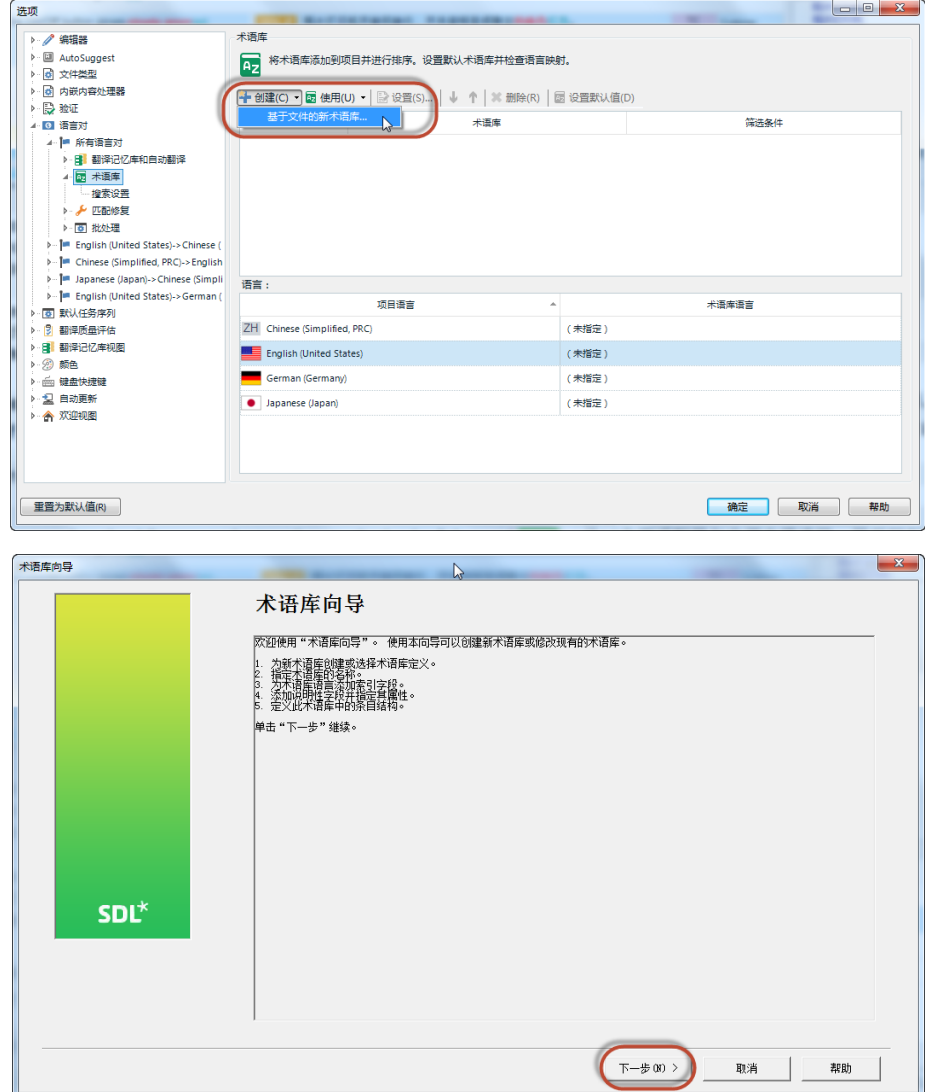

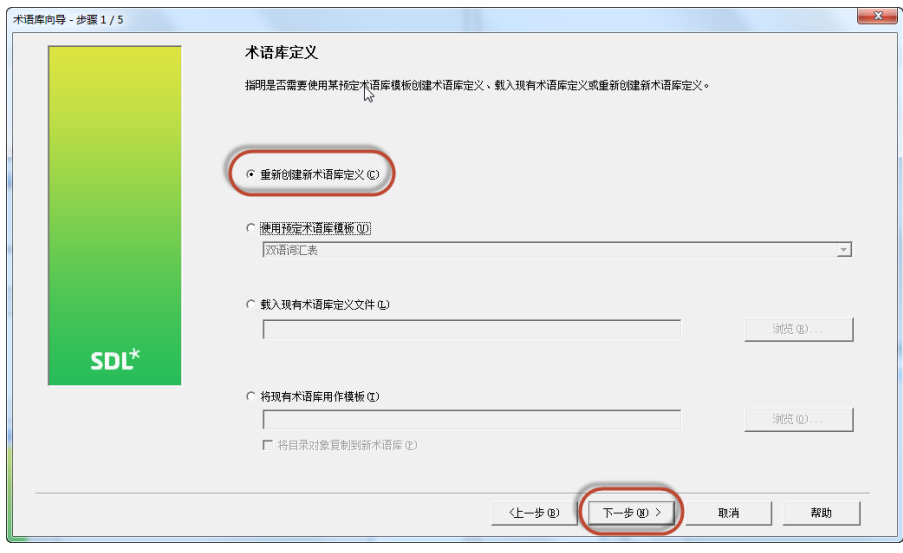

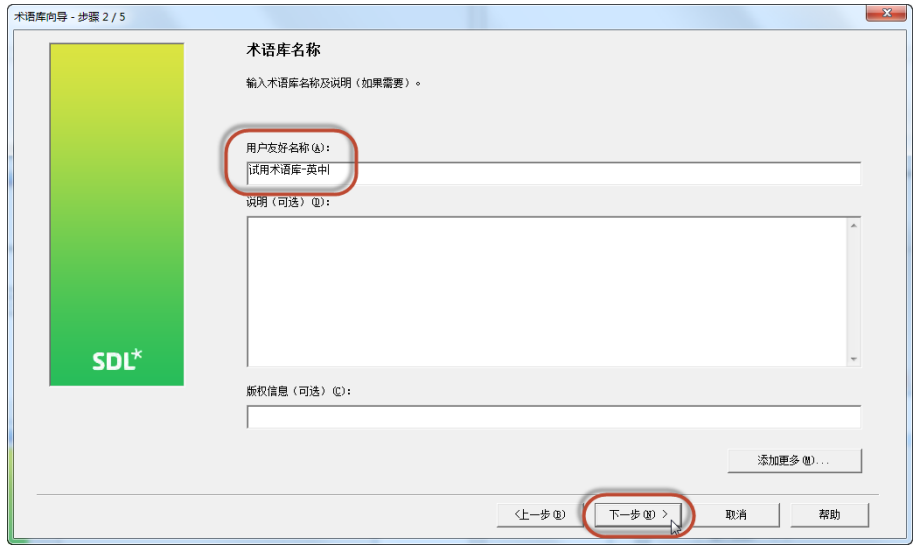

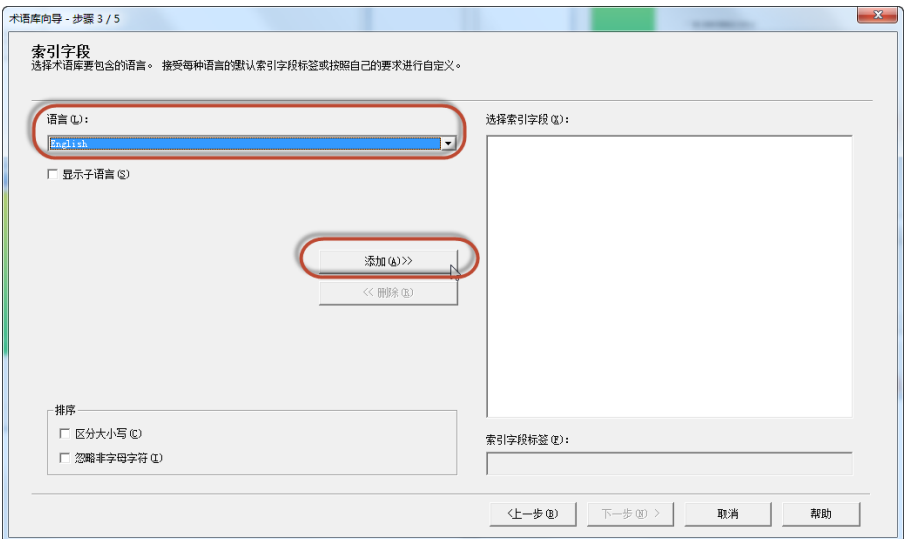

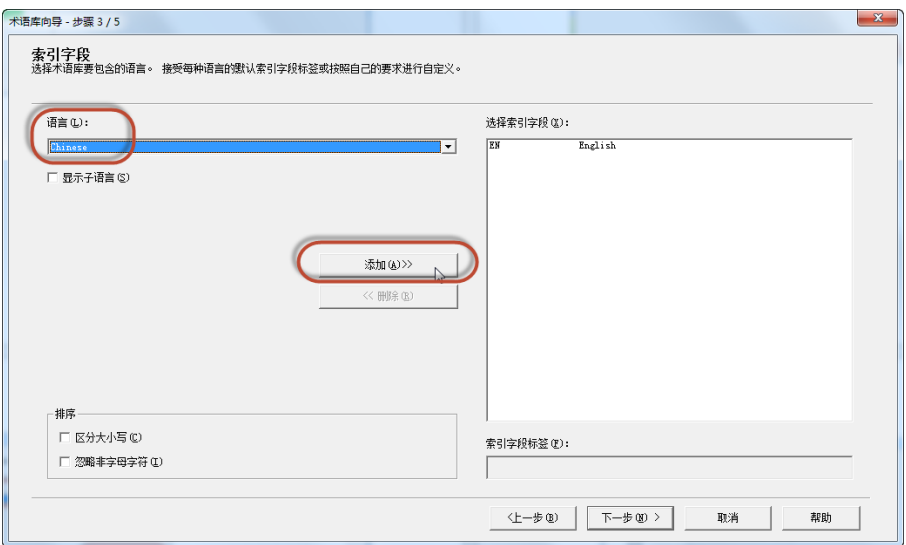

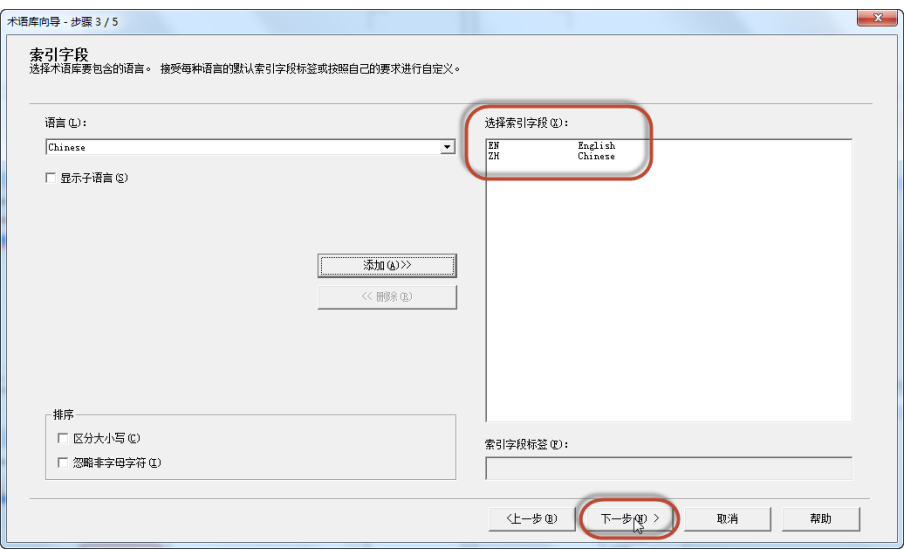

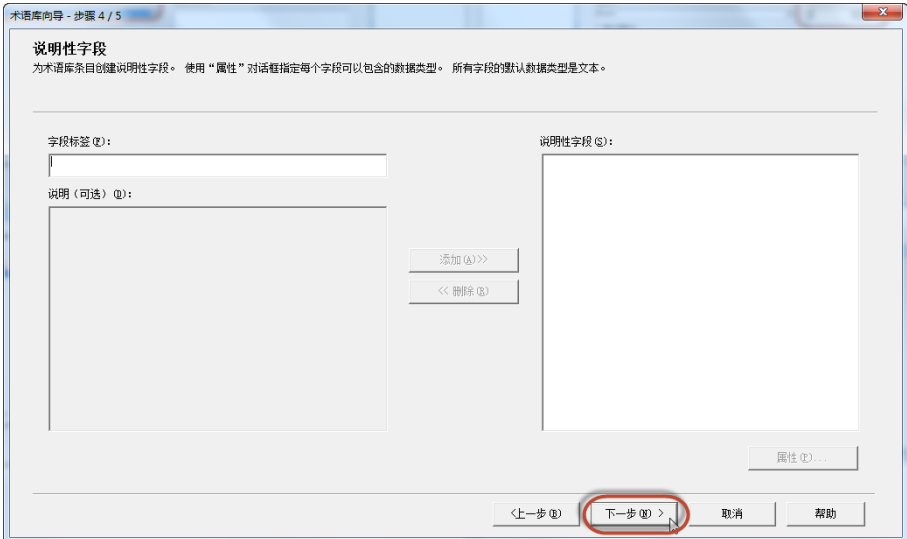

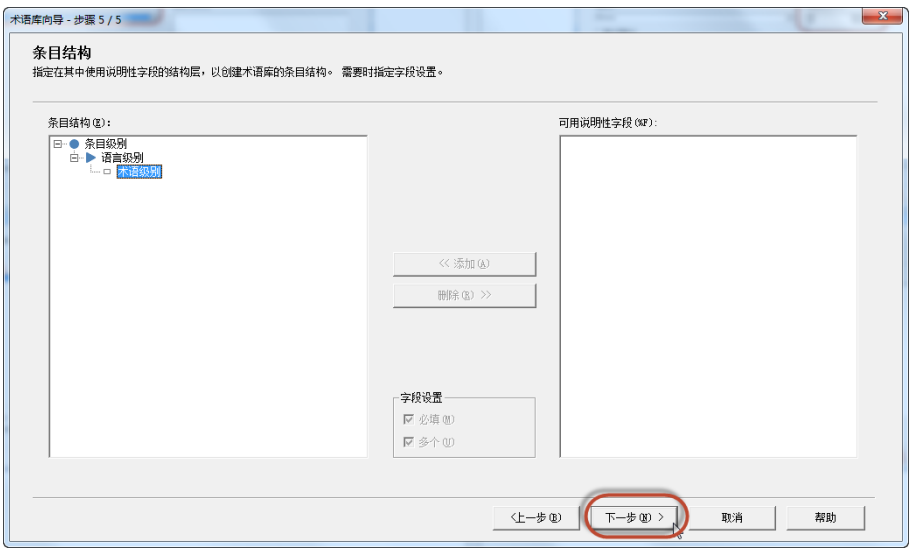

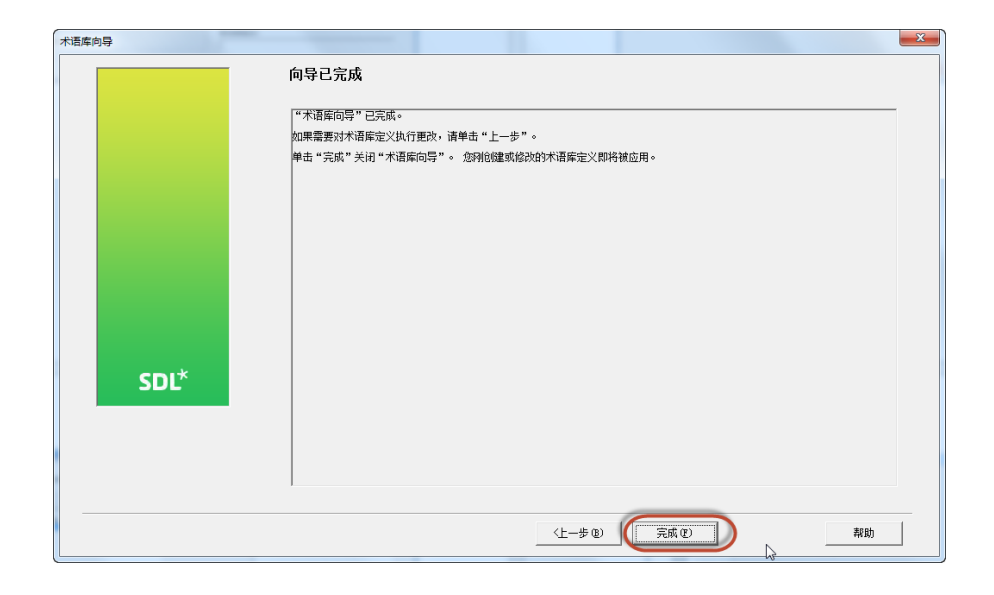

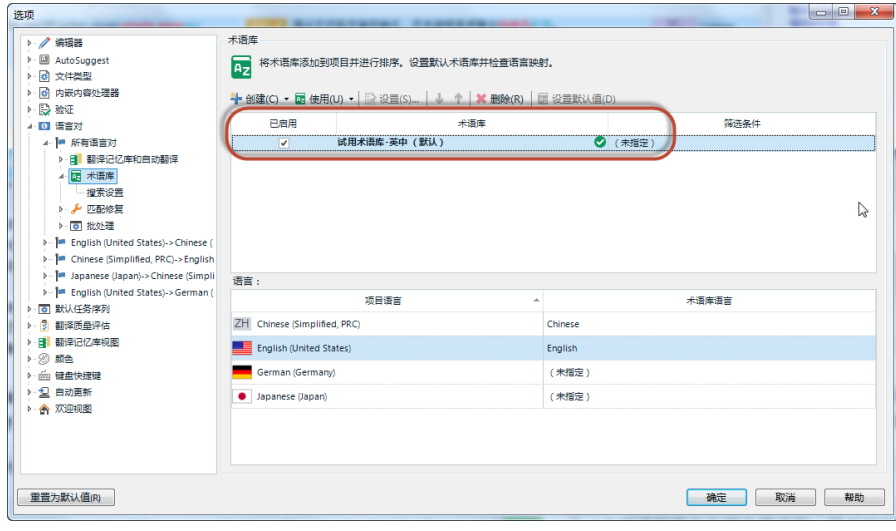

5. 批处理选项

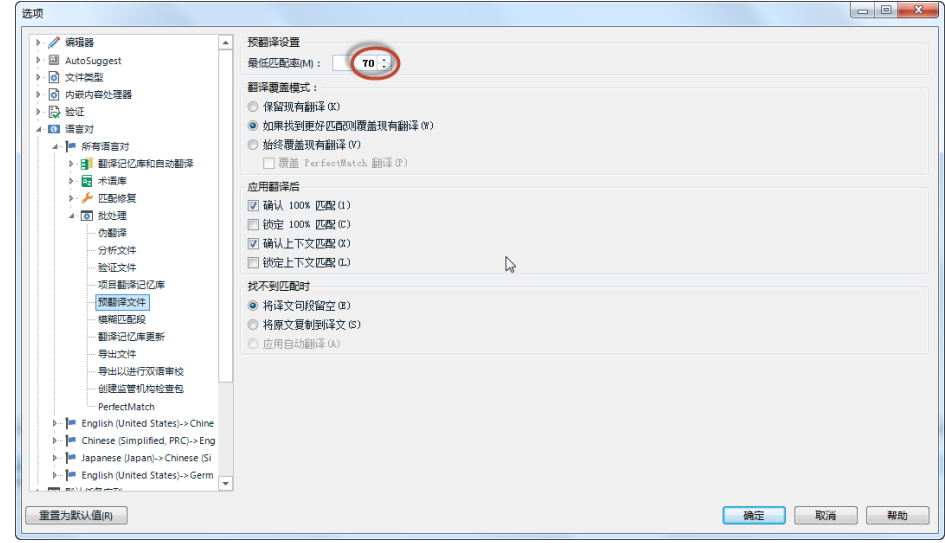

6. 设置 QA 质量检查

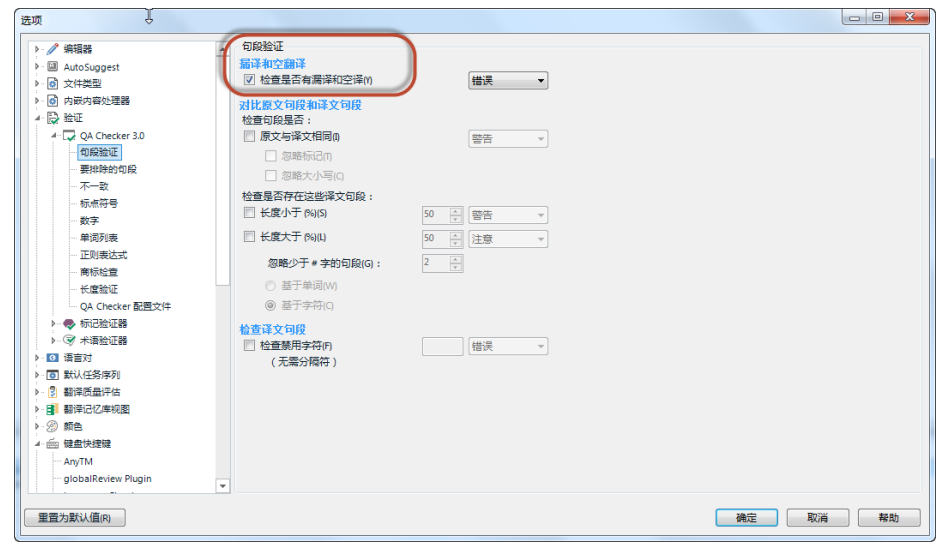

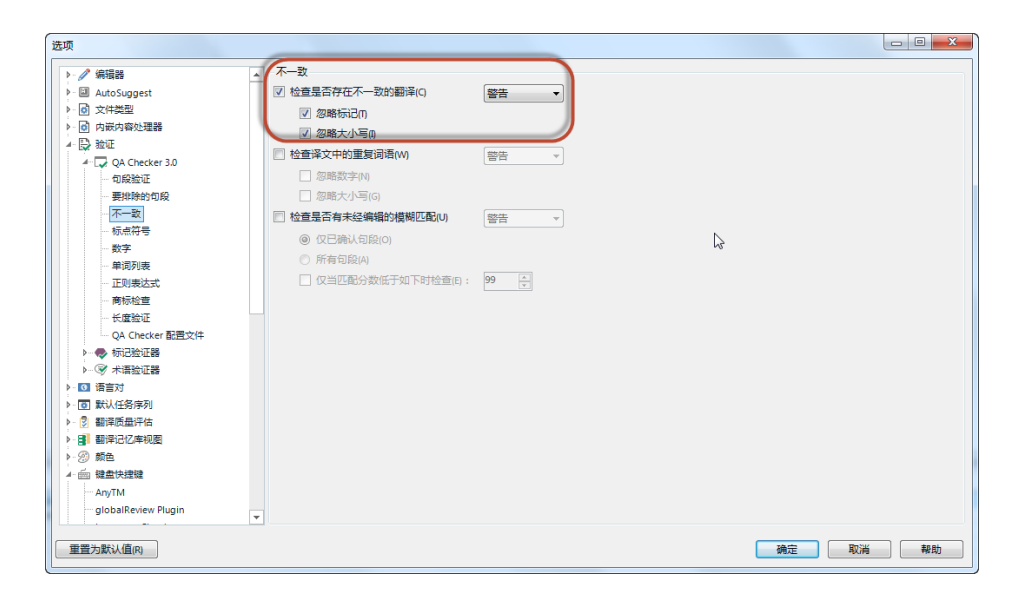

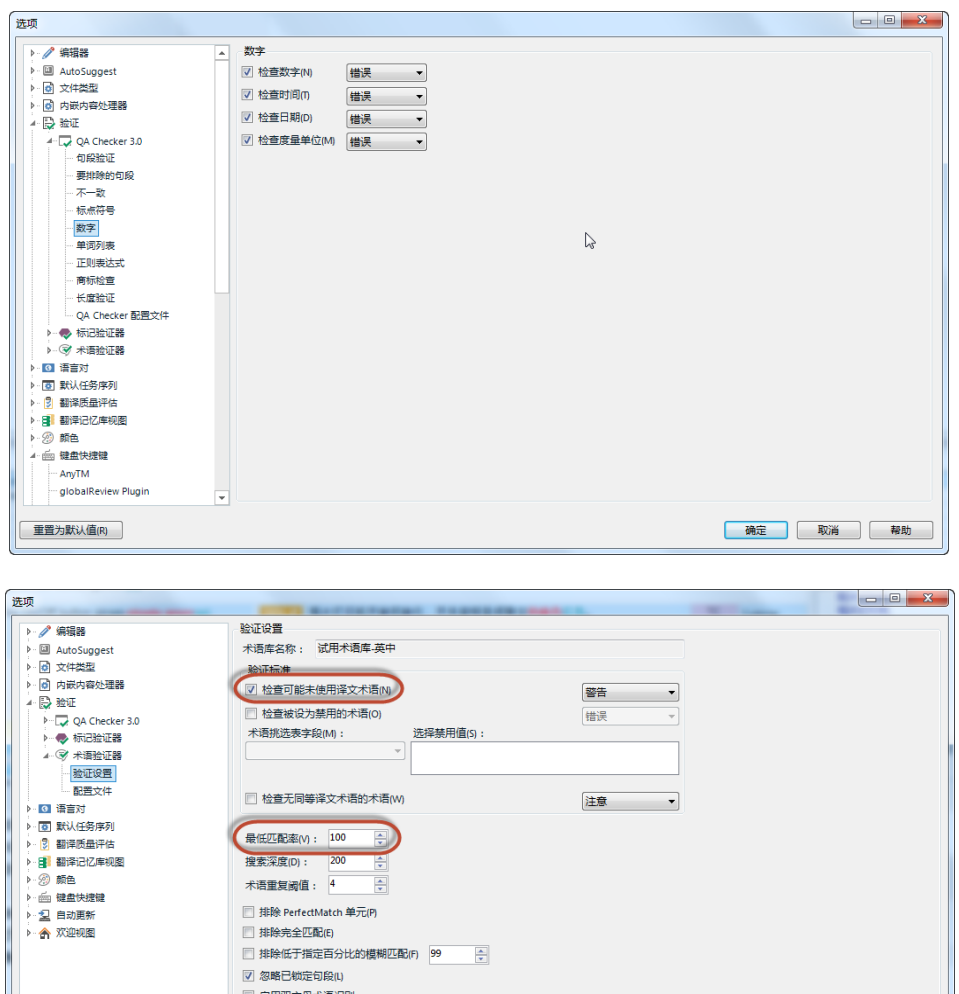

7. 关闭"自动更新"可以让您的软件启动更加迅速

| 重置为默认值(R) |

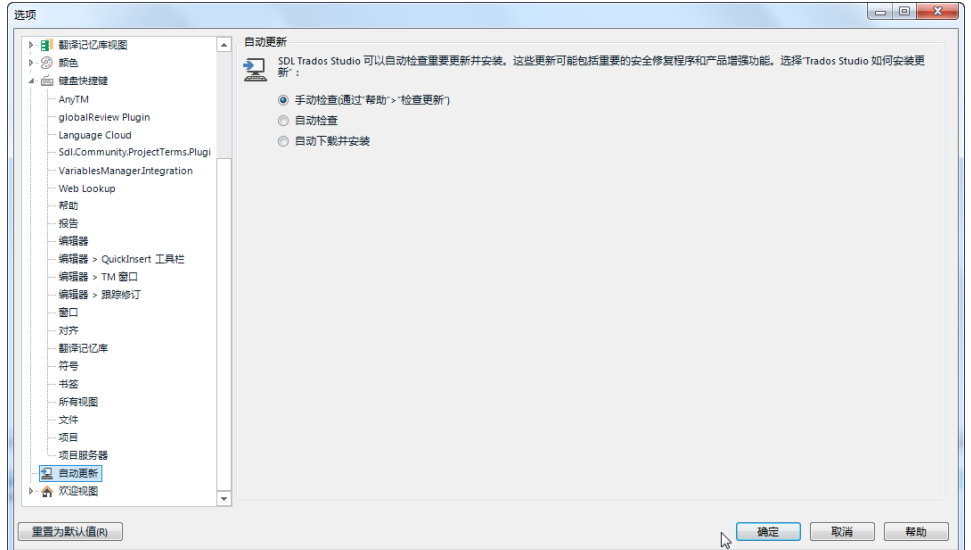

确定 取消 帮助

 $\frac{1}{2}$